# [Amber22](https://ccportal.ims.ac.jp/node/3174)

ウェブページ

<http://ambermd.org/>

バージョン

Amber22, AmberTools 22

ビルド環境

- Intel Parallel Studio 2018 Update4 (MPI only)
- GCC 9.3.1 (devtoolset-9)
- CUDA 11.1 Update 1

ビルドに必要なファイル

- Amber22.tar.bz2
- AmberTools22.tar.bz2
- patch-cmake-python
	- miniconda のかわりに miniforge を使うためのパッチ(anaconda リポジトリのライセンス対策)

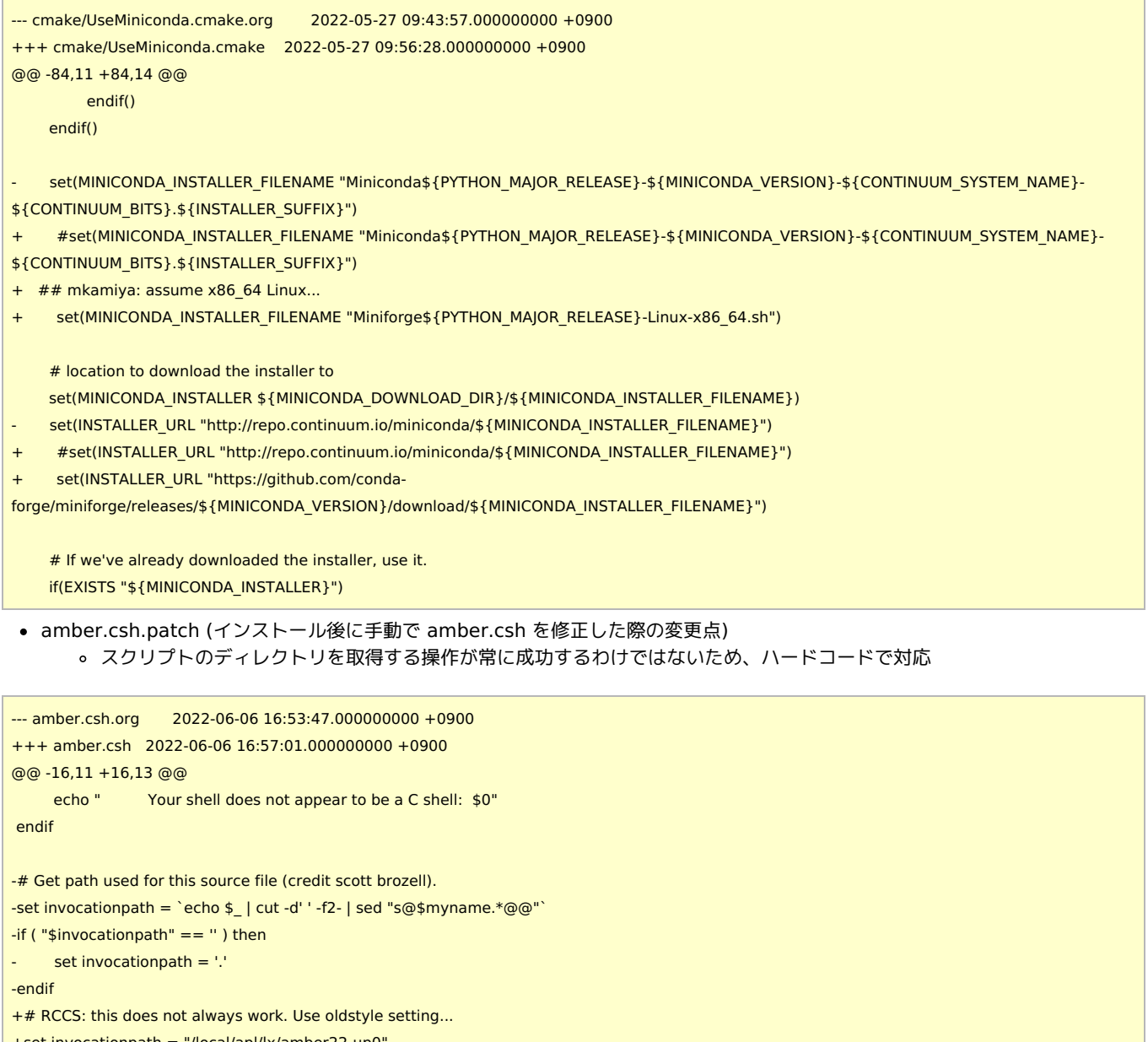

+set invocationpath = "/local/apl/lx/amber22-up0"

+## Get path used for this source file (credit scott brozell).

+#set invocationpath = `echo \$\_ | cut -d' ' -f2- | sed "s@\$myname.\*@@"`

+#if ( "\$invocationpath" == '' ) then

+# set invocationpath = '.'

+#endif

setenv AMBERHOME `cd "\$invocationpath" >&! /dev/null; pwd` setenv PATH "\$AMBERHOME/bin:\$PATH"

## ビルド手順

#!/bin/sh

VERSION=22 TOOLSVERSION=22

# amber22 + AmberTools22 INSTALL\_DIR="/local/apl/lx/amber22-up0" WORKDIR="/work/users/\${USER}/work-amber" TARBALL\_DIR="/home/users/\${USER}/Software/AMBER/22"

PATCHX=\${TARBALL\_DIR}/patch-cmake-python

PARALLEL=12

#----------------------------------------------------------------------

module purge module load mpi/intelmpi/2018.4.274 module load scl/devtoolset-9 module load cuda/11.1 module load cmake/3.16.3

export CUDA\_HOME="/local/apl/lx/cuda-11.1"

export LANG=C export LC\_ALL=C ulimit -s unlimited

# install directory has to be prepared before running this script if [ ! -d \$WORKDIR ]; then echo "Create \$WORKDIR before running this script." exit 1

fi

```
# build directory must be empty
if [ "$(ls -A $WORKDIR)" ]; then
echo "Target directory $WORKDIR not empty"
 exit 2
fi
# install directory must be empty
if [ "$(ls -A $INSTALL_DIR)" ]; then
 echo "Target directory $INSTALL_DIR not empty"
exit 2
fi
# prep files
cd $WORKDIR
if [ -d amber${VERSION}_src ]; then
 mv -f amber${VERSION}_src amber_erase
rm -rf amber_erase &
```

```
fi
```
bunzip2 -c \${TARBALL\_DIR}/Amber\${VERSION}.tar.bz2 | tar xf bunzip2 -c \${TARBALL\_DIR}/AmberTools\${TOOLSVERSION}.tar.bz2 | tar xf -

# prep python and update cd amber\${VERSION}\_src

patch -p0 < \$PATCHX

# CPU serial with installation of tests echo "[CPU serial edition]" mkdir build\_cpu\_serial && cd build\_cpu\_serial cmake .. \ -DCMAKE\_INSTALL\_PREFIX=\${INSTALL\_DIR} \ -DCOMPILER=GNU \  $-$ DMPI $=$ FAISE \ -DCUDA=FALSE \ -DINSTALL\_TESTS=TRUE \ -DDOWNLOAD\_MINICONDA=TRUE \ -DFORCE\_INTERNAL\_LIBS="arpack" \ -DBUILD\_QUICK=TRUE \ -DCHECK\_UPDATES=TRUE

make -j\${PARALLEL} install && make clean cd ../ && rm -rf build\_cpu\_serial

# mark its origin at installation directory cd \$ {INSTALL\_DIR} ln -s ./miniconda ./miniforge

# ad hoc fix shebang of amber.conda cd miniconda/bin # ad hoc ad hoc ad hoc ad hoc perm=\$(stat -c "%a" conda) head -n 1 ipython >> conda.new sed -e "1d" conda >> conda.new mv -f conda.new conda chmod \$perm conda # ad hoc ad hoc ad hoc ad hoc

#### cd \${WORKDIR}/amber\${VERSION}\_src

# reuse installed python AMBER\_PYTHON=\${INSTALL\_DIR}/bin/amber.python

# CUDA, serial, gcc echo "[GPU serial edition]" mkdir build\_gpu\_serial && cd build\_gpu\_serial cmake .. \ -DCMAKE\_INSTALL\_PREFIX=\${INSTALL\_DIR} \ -DCOMPILER=GNU \ -DMPI=FALSE \ -DCUDA=TRUE \ -DINSTALL\_TESTS=FALSE \ -DDOWNLOAD\_MINICONDA=FALSE \ -DPYTHON\_EXECUTABLE=\${AMBER\_PYTHON} \ -DCUDA\_TOOLKIT\_ROOT\_DIR=\${CUDA\_HOME} \ -DFORCE\_INTERNAL\_LIBS="arpack" \ -DBUILD\_QUICK=TRUE \ -DCHECK\_UPDATES=FALSE

make -j\${PARALLEL} install && make clean cd ../ && rm -rf build\_gpu\_serial

# GPU parallel echo "[GPU parallel edition]" mkdir build\_gpu\_parallel && cd build\_gpu\_parallel cmake .. \ -DCMAKE\_INSTALL\_PREFIX=\${INSTALL\_DIR} \ -DCOMPILER=GNU \

-DCUDA=TRUE \ -DINSTALL\_TESTS=FALSE \ -DDOWNLOAD\_MINICONDA=FALSE \ -DPYTHON\_EXECUTABLE=\${AMBER\_PYTHON} \ -DCUDA\_TOOLKIT\_ROOT\_DIR=\${CUDA\_HOME} \ -DFORCE\_INTERNAL\_LIBS="arpack" \ -DBUILD\_QUICK=TRUE \ -DCHECK\_UPDATES=FALSE

-DMPI=TRUE \

make -j\${PARALLEL} install && make clean cd ../ && rm -rf build\_gpu\_parallel

# CPU openmp echo "[CPU openmp edition]" mkdir build\_cpu\_openmp && cd build\_cpu\_openmp cmake .. \ -DCMAKE\_INSTALL\_PREFIX=\${INSTALL\_DIR} \ -DCOMPILER=GNU \ -DMPI=FALSE \ -DOPENMP=TRUE \  $-$ DCUDA=FALSE \ -DINSTALL\_TESTS=FALSE \ -DDOWNLOAD\_MINICONDA=FALSE \ -DPYTHON\_EXECUTABLE=\${AMBER\_PYTHON} \ -DFORCE\_INTERNAL\_LIBS="arpack" \ -DBUILD\_REAXFF\_PUREMD=TRUE \ -DBUILD\_QUICK=TRUE \ -DCHECK\_UPDATES=FALSE

make -j\${PARALLEL} install && make clean cd ../ && rm -rf build\_cpu\_openmp

# CPU mpi (don't build mpi+openmp version) echo "[CPU parallel edition]" mkdir build\_cpu\_parallel && cd build\_cpu\_parallel cmake .. \ -DCMAKE\_INSTALL\_PREFIX=\${INSTALL\_DIR} \ -DCOMPILER=GNU \ -DMPI=TRUE \  $-DOPENMP=FAI$  SE \ -DCUDA=FALSE \ -DINSTALL\_TESTS=FALSE \ -DDOWNLOAD\_MINICONDA=FALSE \ -DPYTHON\_EXECUTABLE=\${AMBER\_PYTHON} \ -DFORCE\_INTERNAL\_LIBS="arpack" \ -DBUILD\_QUICK=TRUE \ -DCHECK\_UPDATES=FALSE

make -j\${PARALLEL} install && make clean cd ../ && rm -rf build\_cpu\_parallel

```
# ad hoc fix for shebang
cd ${INSTALL_DIR}/bin
for f in *; do
grep -d skip "^#\!.*python$" $f > /dev/null
if [ $? -eq 0 ]; then
 perm=$(stat -c "%a" $f)
 head -n 1 amber.conda >> ${f}.new
  sed -e "1d" ${f} >> ${f}.new
 mv -f ${f}.new ${f}
 chmod $perm $f
fi
```
# run tests

cd \${INSTALL\_DIR}

. \${INSTALL\_DIR}/amber.sh

# now, \$AMBERHOME should be \$INSTALL\_DIR

# parallel tests first export DO\_PARALLEL="mpirun -np 2"

make test.parallel && make clean.test make test.cuda.parallel && make clean.test # DPFP cd test; ./test\_amber\_cuda\_parallel.sh SPFP; make clean; cd ../

export DO\_PARALLEL="mpirun -np 4" cd test; make test.parallel.4proc; make clean; cd ../

unset DO\_PARALLEL

# openmp tests make test.openmp && make clean.test

# serial tests make test.serial && make clean.test make test.cuda.serial && make clean.test # DPFP cd test; ./test\_amber\_cuda\_serial.sh SPFP; make clean && cd ../

## テスト結果

- テスト結果は /local/apl/lx/amber22-up0/logs 以下にあります。
- pbsa\_cuda\_cg テスト(後述)以外については特に問題は無いと思われます。

## メモ

- P100/V100 でのパフォーマンスが amber20 よりも落ちている(5% 程度; JAC 系で検証)
	- P100 では amber18 が最速, V100 では amber20 が最速
	- amber22 の新機能が必要無いのであれば、RCCS では amber18/20 を利用した方が良いかもしれません。(今後の更新で 変わってくる可能性はあります)
- gcc10 (devtoolset-10)を使うと pmemd.cuda のビルド時にエラーが発生したために回避。gcc7-8 では特に問題無し。
- cuda-11.6.1 を使うと V100 で若干速度が低下(JAC 系で検証)。そのため今回も cuda 11.1 を採用。
- 現時点(2022/6/6)では amber22 の P100/V100 公式ベンチマーク結果は存在しない模様 arpack はフロントエンドに導入されているものの、演算ノードには導入されていないため、明示的にビルドするように指定
	- 一般的には指定の必要は無いと思われる。
- quick は有効化。reaxff\_puremd については openmp 版のみ有効化。
- MKL を [amber20-up12](https://ccportal.ims.ac.jp/node/3081) の時のように一部だけに使うと依存関係がおかしくなるため、今回は回避。
	- (うまくやればなんとかなりそうな気もする)
- pbsa cuda cg のテストは amber20 (ambertools20/21) で cmake を使った場合と同様におかしな結果を出す (公式 ML に報告済)
	- ambertools22 を無理矢理旧来の configure でビルドすればこのエラーを回避できることも確認済。
- 環境設定用の amber.csh は読み込み方によっては正しく動作しない場合があるため、パスをハードコードするように変更。